# **III JORNADA HOSPITAL NACIONAL de CLÍNICAS 10 DE MAYO 2019**

**INSTRUCTIVO PARA INSCRIPCIÓN Y CARGA DE RESUMEN O ABSTRACT:** 

**DESDE 25-02 AL 29-03-19 INCLUSIVE.**

## **EJES: DOCENCIA, INVESTIGACIÓN Y EXTENSIÓN**

# *POR RAZONES OPERATIVAS, ESTE AÑO, ES IMPOSIBLE EXTENDER EL PLAZO FIJADO.*

#### **1.- INGRESO AL SITIO WEB DEL HNC:**

. - Página de Facultad de Ciencias Médicas, imagen HNC.

.- [http://hospitalnacionalclinicas.webs.fcm.unc.edu.ar](http://hospitalnacionalclinicas.webs.fcm.unc.edu.ar/)

## **2.- INSCRIPCIÓN:**

- Clic en III Jornada de Docencia, Investigación y Extensión.
- En la parte inferior, ingresar a "Inscripción carga de resumen".
- En el nuevo sistema, seleccionar "III Jornada de Docencia, Investigación y Extensión Universitaria".
- La plataforma le solicitará que ingrese su usuario contraseña.
- En el caso de ser la primera vez, deberá "Crear nueva cuenta": Nombre de usuario: DNI sin puntos, Crear una contraseña: se sugiere utilizar el DNI
- + Le llegará a su correo un mensaje: Con un enlace en "azul" donde debe Confirmar. (en el caso que el sito no llegue en azul, copiar pegar en el buscador)
- Entrar: Auto-matriculación (Asistente): Auto-matricularme.
- ¡Ya está inscripto! finaliza el trámite.

## **3.- CARGA DE RESUMEN O ABSTRACT:**

- Elegir el eje en que desea participar.
- Estado de entrega: NO RESPONDER NADA.
- $\uparrow$  Ir a "Cargar resumen (o abstract)".
- En el primer apartado deben figurar el nombre de los autores, lugar de realización, casilla de correo de contacto

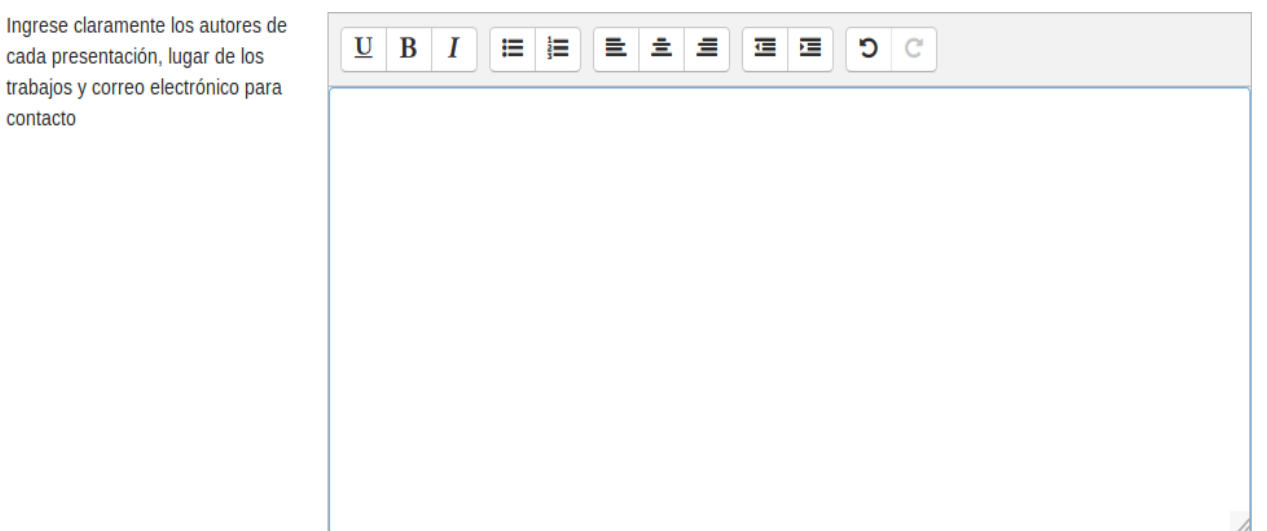

- Si desea realizar correcciones: Opción: Realizar cambios en el resumen.
- Archivos enviados: Deben cargarse los trabajos HASTA 4 siguiendo las indicaciones del reglamento.

contacto

- En el menú de carga de autores, existen los íconos correspondientes que se manejan con la dinámica habitual.
- Si desea carga un resumen o abstract en otro eje temático, abajo a la derecha tiene la opción.

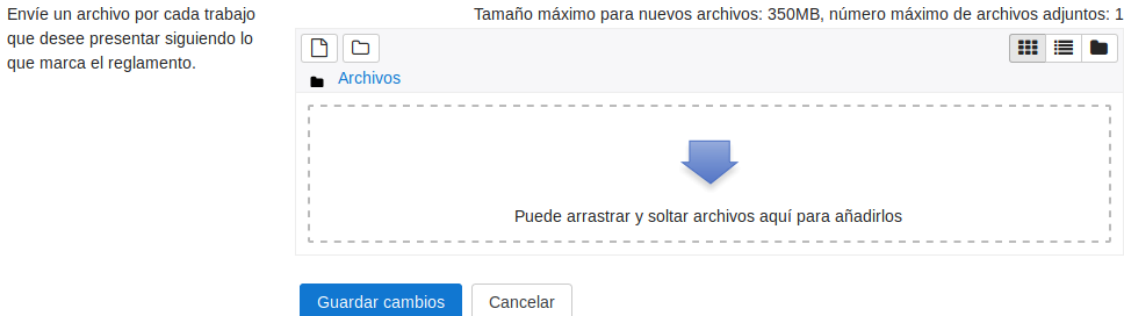